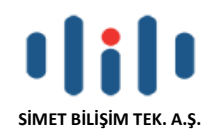

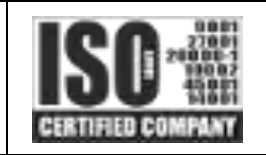

# **QUEDRA BİLGİSAYAR AĞLARI İÇİN HERŞEY DAHİL YENİ NESİL GÜVENLİK DUVARI**

## **(UTM-BTY)**

# **TANITMA VE KULLANMA KILAVUZU**

## **GEÇERLİ OLDUĞU ÜRÜNLER**

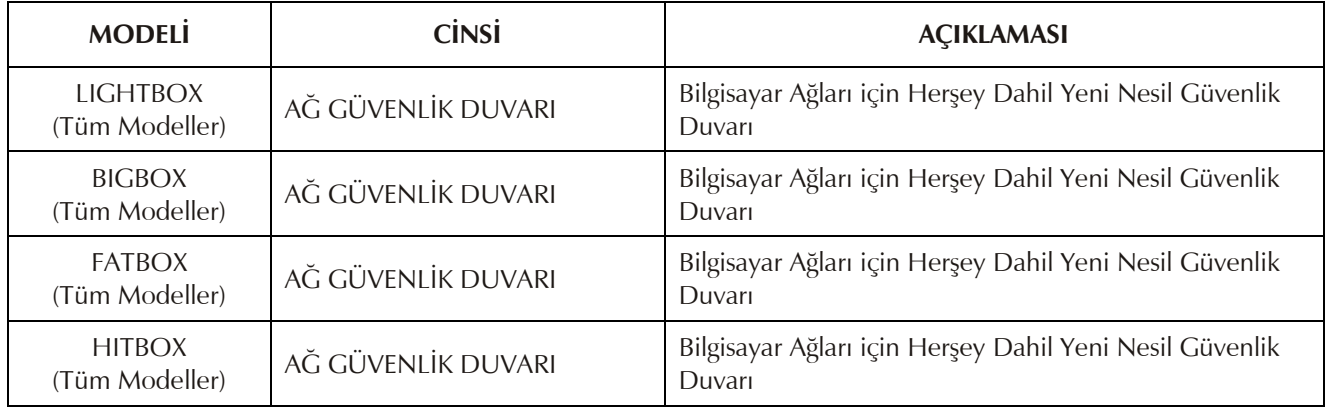

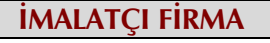

#### **SİMET BİLİŞİM TEKNOLOJİLERİ A.Ş.** İlkbahar Mah. Medine Müdafii Cad. No:45 06550 ÇANKAYA / ANKARA TEL : +90.312.4728787 FAKS :+90.312.4723131 www.simet.com.tr quedra@simet.com.tr

**İMALATÇI FİRMA DAĞITICI FİRMA**

**SİMET BİLİŞİM TEKNOLOJİLERİ A.Ş.** İlkbahar Mah. Medine Müdafii Cad. No:45 06550 ÇANKAYA / ANKARA TEL : +90.312.4728787 FAKS :+90.312.4723131 www.simet.com.tr quedra@simet.com.tr

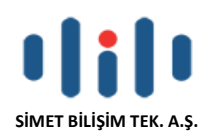

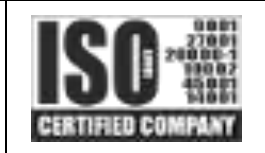

#### **BAKIM ONARIM VE KULLANIMDA UYULMASI GEREKEN KURALLAR**

#### **! DİKKAT !**

#### **CİHAZ İÇİNDE KULLANICININ TAMİR EDEBİLECEĞİ PARÇA YOKTUR. ARIZA DURUMUNDA SATICI FİRMAYA VEYA SERVİS İSTASYONUNA BAŞVURUNUZ.**

- Cihazınızı yeni bir bölgede çalıştırmadan önce cihazın çalışma voltajı ile şebeke voltajının uyumlu olduğundan emin olunuz.
- Yanma ve şok tehlikesinden korunmak için, cihazın yağmur veya rutubete maruz kalmamasına özen gösteriniz.
- Cihazınızı, aşırı tozdan, yüksek ısıdan(0-45derece), nemden(10-90 Bağıl nem) ve güneş ışığından uzak tutunuz.
- Cihazınızı, iyi havalanan bir yerde havalandırma deliklerini kapatmadan kullanınız.
- Cihazın yetkisiz kişilerce modifikasyonu veya orginal adaptörü dışında başka bir adaptör ile bağlanması cihazınızın zarar görmesine sabep olabilir.
- Cihazınızı, şehir şebekesinde meydana gelebilecek interrupt (yüksek / alçak akım / gerilim dalgalanması) 'lardan koruyabilmek için ups (kesintisiz güç kaynağı) ile kullanmalısınız.

#### **TAŞIMA VE NAKLİYE SIRASINDA DİKKAT EDİLECEK HUSUSLAR**

- Cihazın kapalı olduğundan emin olun.
- Adaptörü veya elektrik kablosunu prizden çekin.
- Cihazı orijinal paketleme malzemelerini kullanarak tekrar paketleyin ve tekrar cihazın orijinal kutusuna yerleştirin.
- Cihazın orijinal kutusunu bulamamanız durumunda, cihazın ve aksamlarının hasar görmeyeceği şekilde kavrayacak köpüklü koruyucu maddeler ile sararak uygun bir karton kutuya yerleştiriniz.
- Dikkat, taşıma kurallarına uymamanız durumunda hasar görebilecek cihazlarınız garanti kapsamı dışında kalacaktır.

**KULLANIMDA İNSAN VE ÇEVRE SAĞLIĞINA ZARARLI OLABİLECEK DURUMLARA İLİŞKİN UYARILAR**

#### **Lityum Batarya Uyarısı (Tüm Modeller)**

Cihaz tarafından kullanılan lityum batarya kullanıcı tarafından değiştirilemez. Simet Yetkili Servis İstasyonlarından bir eleman tarafından değiştirilmelidir. Cihaz üzerinde bulunan Lityum batarya cihaz kullanım ömrü boyunca çalışabilecek şekilde planlanmış ve yerleştirilmiştir.

#### **Kablo Bağlantıları (Tüm Modeller)**

Tüm ethernet, USB ve RS232/RS422 (Konsol) kabloları direk olarak diğer cihazlara bağlanmak içindir. Var olan kablolama sistemine veya duvardaki data pirizlerine direk takmayın. Bu tür bir ihtiyaç oluştuğunda Yetkili Servis İstasyonlarına başvurunuz.

#### **KULLANIM HATALARINA İLİŞKİN BİLGİLER**

#### **CİHAZINI KULLANMADAN ÖNCE, KULLANMA KILAVUZUNDAKİ BÜTÜN PROSEDÜRLERİ DİKKATLİCE UYGULADIĞINIZA EMİN OLUN.**

- Bütün talimatları dikkatle okuyun. Talimatları ileri tarihlerde kullanmak için saklayın.
- Cihazı temizlemeden önce fişi prizden çekin. Sıvı veya aerosol temizleyiciler kullanmayın. Yanıcı sıvılar (tiner, gazyağı, v.s.) kullanmayın.
- Cihazı hareketli yüzeylere veya kalorifer ya da ısı kaynağının yakınına yerleştirmeyin. Cihazınız düşebilir, ısıdan hasar görebilir ve ciddi zarara yol açabilir.
- Eğer uzatma kablosu kullanılacaksa, uzatma kablosuna bağlanan cihazların toplam akımının, uzatma kablosunun akım kapasitesini aşmadığına emin olun. Aynı şekilde duvardaki prize bağlı olan cihazların toplam olarak çektikleri akımın prizin akım taşıma kapasitesini aşmadığına emin olun.
- Herhangi bir kablonun enerji kablosu veya adaptöre dayanmasına müsaade etmeyin. Cihazı, insanların kablo üzerinden yürüyebileceği yerlere yerleştirmeyin.
- Hasarlı veya aşınmış elektrik kablolarını kullanmayın.
- Bakım işini kendiniz yapmayın, kapağın açılması sizi tehlikeli voltaj noktaları veya başka risklere maruz bırakabilir. Servis hizmetlerini yetkili servise bırakın.
- Aşağıdaki belirtilen durumlarda fişi çekin ve yetkili servise haber veriniz;
	- o Elektrik kablosu veya fiş zarar gördüğünde, yıprandığında,
	- o Cihaza sıvı döküldüğünde,
	- o Cihaz yağmur veya suya maruz kaldığında,
	- o Operasyon talimatlarına uygun hareket edilmesine rağmen, cihaz normal çalışmıyorsa veya performansında farkedilir bir değişiklik varsa.
	- o Cihaz düşerse veya kabin hasar görürse,
- Hiçbir nedenle cihazın içini açmayınız.

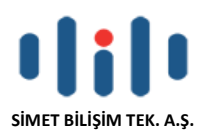

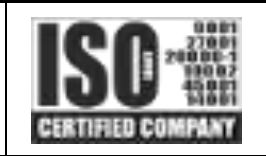

## **TÜKETİCİNİN KENDİ YAPABİLECEĞİ BAKIM, ONARIM VEYA ÜRÜNÜN TEMİZLİĞİNE İLİŞKİN BİLGİLER**

#### **CİHAZINIZ HİÇBİR NEDENLE BAKIM GEREKTİRMEZ.**

#### **Cihazın Temizlenmesi**

Cihazının sürekli ve en iyi şekilde çalışmasını sağlamak için gerekli görüldüğünde veya yılda bir iki defa tamamen temizlenebilir. Cihazı temizlemek için aşağıdaki adımları takip edin;

- o Cihazın kapalı olduğundan emin olun.
- o Adaptörü veya elektrik kablosunu cihazdan sökün.
- o Cihazdaki bütün toz ve kiri temizlemek için yumuşak bir fırça kullanın.

#### **Uyarılar!**

- o Garanti süresi içinde cihazın içini kesinlikle açmayın.
- o Cihazı temizlemek için hiç bir zaman alkol veya tiner kullanmayın; bu kimyasal maddeler hem kasaya hemde cihazın parçalarına zarar verebilir.
- o Cihazın elektronik parçalarına su gelmemesine özen gösterin, hiçbir nedenle temizlik sırasında su veya sıvı kullanmayın.
- o Sert veya aşındırıcı bir fırça kullanmayın.

#### **PERİYODİK BAKIM GEREKTİRMESİ DURUMUNDA YAPILMASI GEREKENLERE İLİŞKİN BİLGİLER**

- Cihaz periyodik bakım gerektirmez.
- Cihaz, bulunduğu ortam çalışma şartları nedeniyle tozlanması durumunda, Cihaz Temizlenmesi maddesinde verilen talimatlara uygun olarak temizlenebilir.

#### **T.C. TİCARET BAKANLIĞI TARAFINDAN TESPİT VE İLAN EDİLEN KULLANIM ÖMRÜ**

 Bu ürünün T.C. Ticaret Bakanlığı tarafından tespit ve ilan edilen kullanım ömrü **5(Beş)** yıldır. Bu ürün için T.C. Ticaret Bakanlığı tarafından belirlenen **Servis Sayısı 1 (bir)** adettir. Kılavuzun son sayfasında Yetkili Servisler bölümünde verilmiştir.

#### **GENEL GARANTİ ŞARTLARI**

- 1. Garanti süresi malın teslimin tarihinden itibaren başlar ve **iki (2)** yıldır.
- 2. Malın bütün parçaları dahil olmak üzere tamamı kuruluşumuz garanti kapsamındadır.
- 3. Malın ayıplı olduğunun anlaşılması durumunda tüketici, **6502** sayılı Tüketicinin Korunması Hakkında Kanunun 11 inci maddesinde yer alan;
	- a. Sözleşmeden dönme,
	- b. Satış bedelinden indirim isteme,
	- c. Ücretsiz onarılmasını isteme,
	- d. Satılanın ayıpsız bir misli ile değiştirilmesini isteme, haklarından birini kullanabilir.
- 4. Tüketicinin bu haklardan ücretsiz onarım hakkını seçmesi durumunda satıcı; işçilik masrafı, değiştirilen parça bedeli ya da başka herhangi bir ad altında hiçbir ücret talep etmeksizin malın onarımını yapmak veya yaptırmakla yükümlüdür. Tüketici ücretsiz onarım hakkını üretici veya ithalatçıya karşı da kullanabilir. Satıcı, üretici ve ithalatçı tüketicinin bu hakkını kullanmasından müteselsilen sorumludur.
- 5. Tüketicinin, ücretsiz onarım hakkını kullanması halinde malın;
	- 1. Garanti süresi içinde tekrar arızalanması,
	- 2. Tamiri için gereken azami sürenin aşılması,
	- 3. Tamirinin mümkün olmadığının, yetkili servis istasyonu, satıcı, üretici veya ithalatçı tarafından bir raporla belirlenmesi durumlarında;

tüketici malın bedel iadesini, ayıp oranında bedel indirimini veya imkân varsa malın ayıpsız misli ile değiştirilmesini satıcıdan talep edebilir. Satıcı, tüketicinin talebini reddedemez. Bu talebin yerine getirilmemesi durumunda satıcı, üretici ve ithalatçı müteselsilen sorumludur.

- 6. Malın tamir süresi **Yirmi** (**20) iş gününü** geçemez. Bu süre, garanti süresi içerisinde mala ilişkin arızanın yetkili servis istasyonuna veya satıcıya bildirimi tarihinde, garanti süresi dışında ise malın yetkili servis istasyonuna teslim tarihinden itibaren başlar. Malın arızasının **on (10) iş günü** içerisinde giderilememesi halinde, üretici veya ithalatçı; malın tamiri tamamlanıncaya kadar, benzer özelliklere sahip başka bir malı tüketicinin kullanımına tahsis etmek zorundadır. Malın garanti süresi içerisinde arızalanması durumunda, tamirde geçen süre garanti süresine eklenir.
- 7. Malın kullanma kılavuzunda yer alan hususlara aykırı kullanılmasından kaynaklanan arızalar garanti kapsamı dışındadır.
- 8. Tüketici, garantiden doğan haklarının kullanılması ile ilgili olarak çıkabilecek uyuşmazlıklarda yerleşim yerinin bulunduğu veya tüketici işleminin yapıldığı yerdeki Tüketici Hakem Heyetine veya Tüketici Mahkemesine başvurabilir.
- 9. Satıcı tarafından bu Garanti Belgesinin verilmemesi durumunda, tüketici **T.C. Ticaret Bakanlığı** Tüketicinin Korunması ve Piyasa Gözetimi Genel Müdürlüğüne başvurabilir.

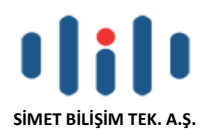

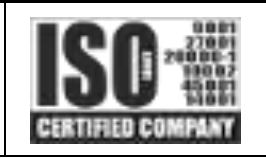

#### **Ticari Markalar**

- Microsoft Windows, Internet Explorer ve Active Directory Microsoft Corporation'a ait kayıtlı markalardır.
- Google Chrome, Google servisleri, Alphabet şirketi Google Corp'a aittir.
- Adobe Acrobat ve Acrobat Reader, Adobe Systems Incorporated 'e ait ticari markadır.
- Quedra, LightBox, BigBox, FatBox, HitBox ve SİMET, **Simet Bilişim Teknolojileri A.Ş**.'nin tescilli ticari markalarıdır.

#### **ÜRÜN TANIMI, KULLANIM YERLERİ-AMAÇLARI VE TEKNİK ÖZELLİKLERİ**

Quedra LightBox, BigBox, FatBox, HitBox Model Serileri Yeni Nesil Ağ Güvenlik Duvarı ürünleri ile ağ güvenliğiniz eksiksiz ve herşey dahil olarak sağlanmış olur.

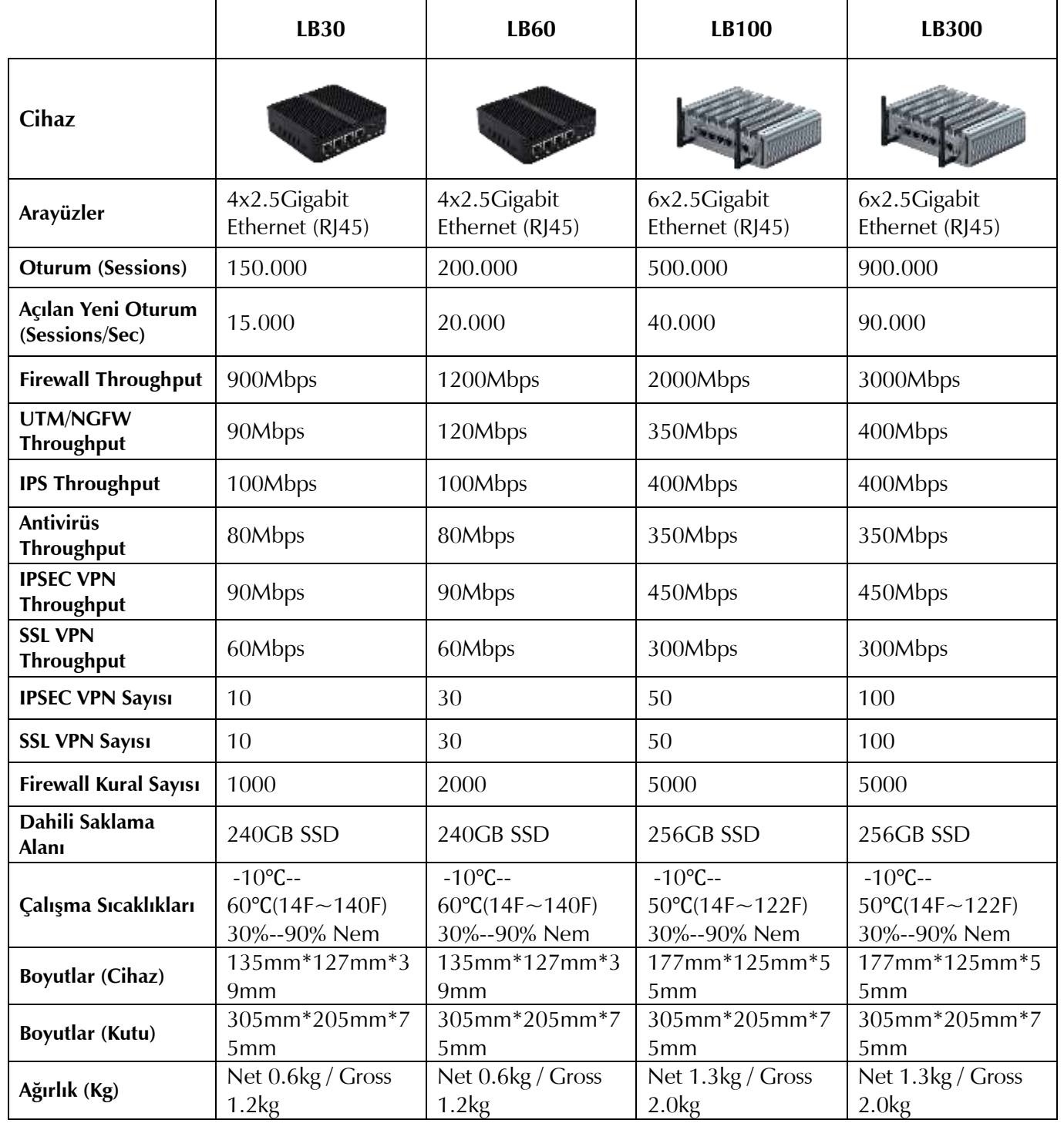

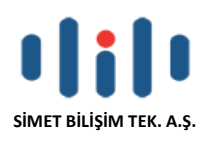

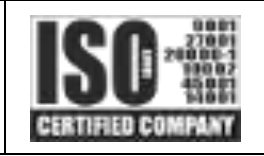

## **1- PAKET İÇERİĞİ**

Paket içeriğine bir göz atın. Eksik veya hasar gören bir şey varsa, Lütfen hemen Simet veya Satıcınız ile temasa geçin. Not : Resimler temsilidir, her bir model için farklılık gösterebilir.

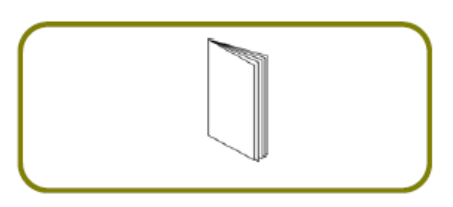

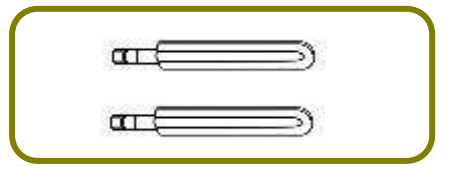

LTE Anten (Sadece LTE Modeller) Quedra UTM Firewall

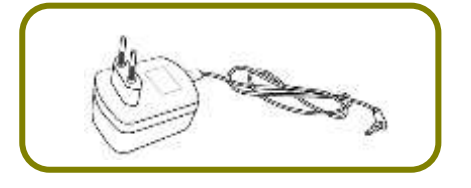

Kullanım Kılavuzu (Tüm Modeller) Avrupa Birliği Ülkeleri için Güç Adaptörü (Sadece Güç Adaptörlü Modeller)

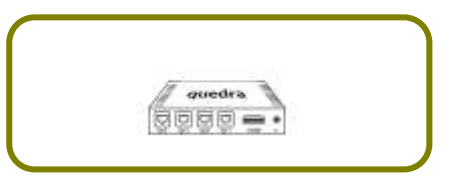

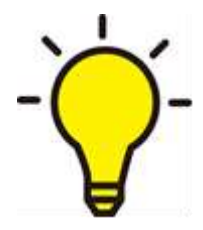

LÜTFEN BU KULLANIM KILAVUZUNDA VERİLEN TÜM ADIMLARI TAM OLARAK UYGULAYINIZ. UYGUN OLMAYAN KULLANIM ÜRÜNÜNÜZÜ GARANTİ DIŞI BIRAKABİLİR. BURADA VERİLENLER DIŞINDA DAHA FAZLA DETAY İÇİN [WWW.SIMET.COM.TR](http://www.simet.com.tr/) veya [WWW.QUEDRA.COM](http://www.quedra.com/) ADRESİNDE BULUNAN ÇEVRİM İÇİ DOKÜMANLARI KULLANINIZ.

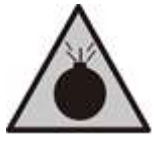

- Cihazınızı aşırı sıcak ve nemden koruyunuz. Dış ortamda kullanmayınız.
- Başka cihazlar için kullanılan Güç Adaptörlerini cihazınıza bağlamayınız.
	- Cihaz kutusunu açmayınız. Cihaz sıcaklığı aşırı yüksek olması durumunda enerjisini keserek servisinize başvurunuz.

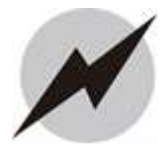

- Cihazı sabit, kuru ve hasar görmeyeceği düz bir zemine kurunuz.
- Sadece paket içinden çıkan güç kaynağı ile kullanınız.
- Cihaz çalışırken, insan bedeninden minimum 20cm uzakta olmalıdır.

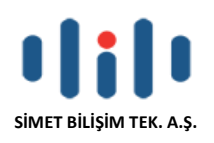

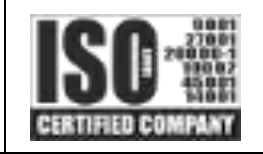

## **2- DONANIM KURULUMU**

Cihazın donanımı aşağıdaki şekilde kurularak, bağlantıları belirtilen şekilde yapılır.

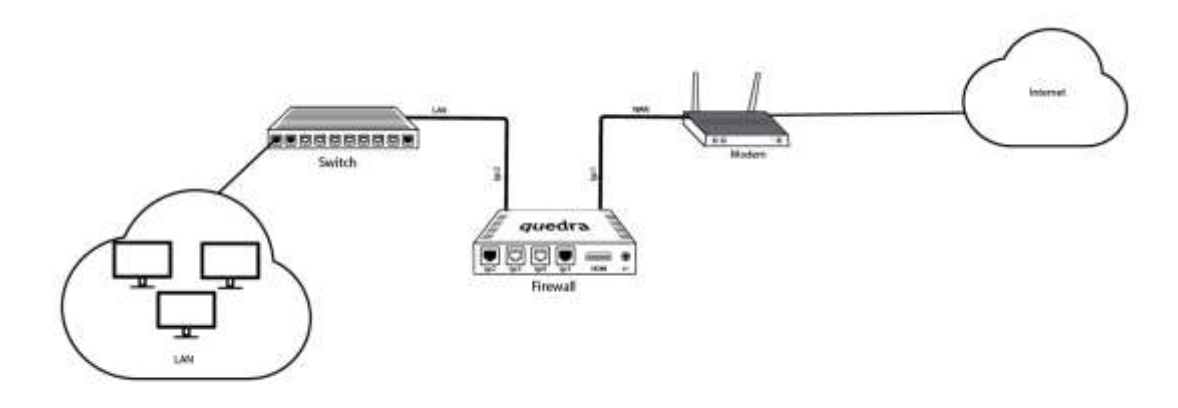

## **Güç Bağlantısı**

Cihaz ile beraber gelen güç adaptörü önce duvar prizine takılır ve ardından cihazın güç girişine bağlanır. Ülkeden ülkeye adaptör tipi değişkenlik gösterebilmektedir.

## **3- CİHAZA BAĞLANTI**

1 - Cihazın konfigürasyonunu yapabilmek için kullanıcı bilgisayarınızın cihaza bağlı bulunduğundan ve aynı ağ üzerinden IP aldığınızdan emin olunuz.

2 – Bilgisayarınızdan bir tarayıcı açınız ve adres çubuğuna [http://10.0.1.1](http://10.0.1.1/) (LAN1 Portu için) yazınız ve gelen Pop-Up menüde Kullanıcı Adı ve Şifre bölümlerine **admin/quedra** yazarak **OK** düğmesine basınız. Quedra LightBox serisinde bulunan farklı modeller için Ethernet Arayüzlerine ilşkin bilgi aşağıda verilmiştir.

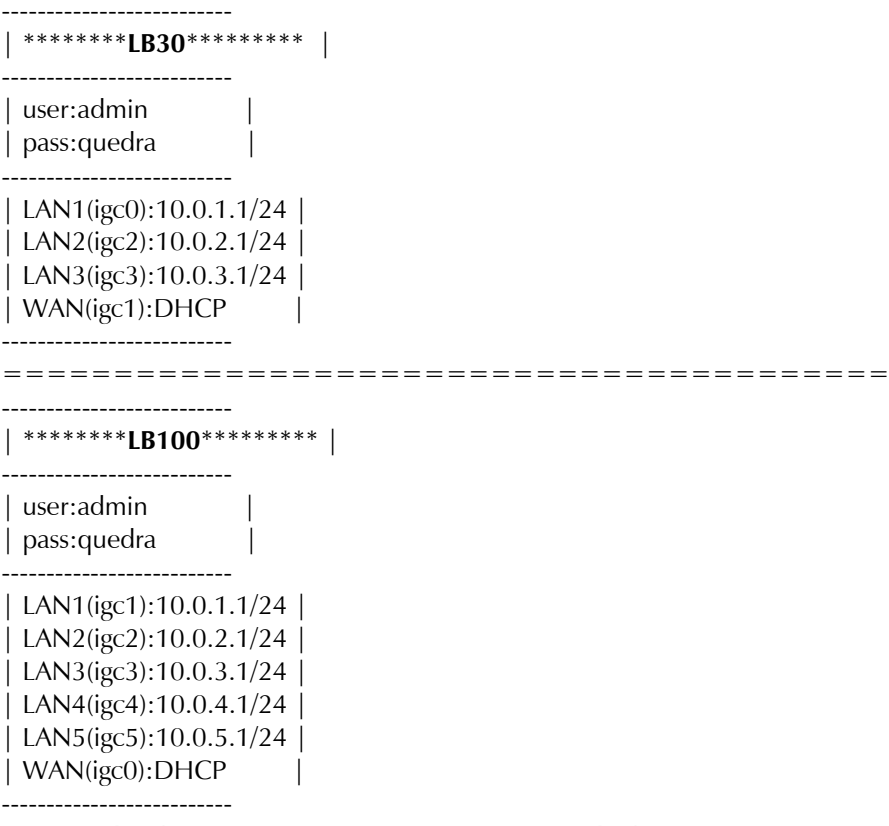

3 – Şimdi cihazın ana giriş menüsüne girmiş bulunuyorsunuz;

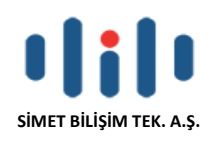

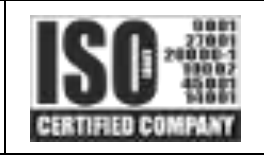

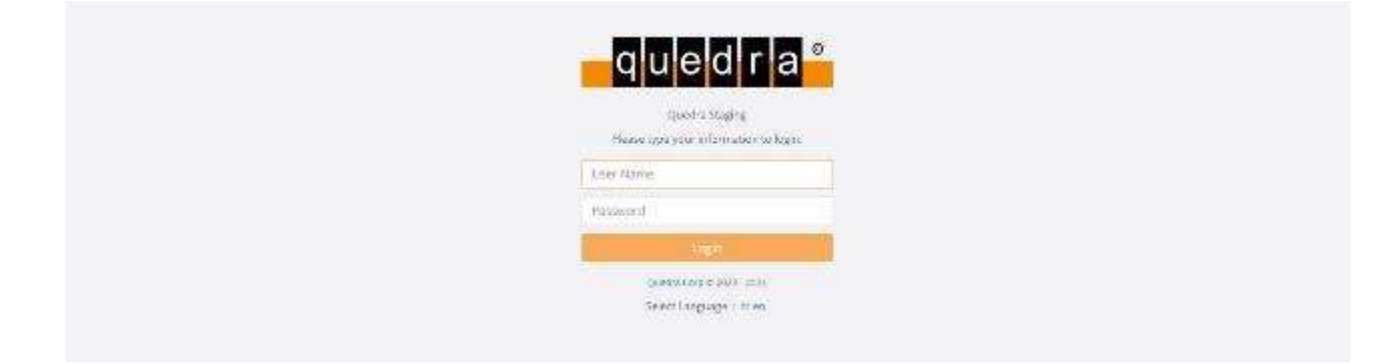

### **WAN Konfigürasyonu**

**Network Configuration>Ethernet Assignment** bölümüne girilir ve **Add WAN** butonu tıklanır.

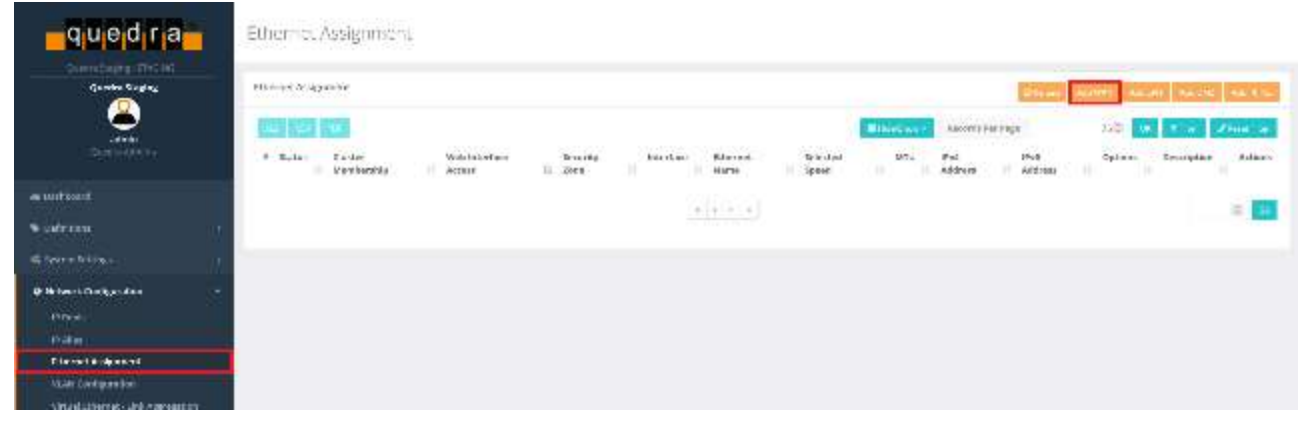

**Security Zone, Ethernet Name** bölümleri seçildikten sonra istenirse statik ip, **IP Settings** bölümünden ayarlanabilir. DHCP aktif edilmek istenirse **Obtain IP4 Authomatically** seçeneği işaretlenebilir.

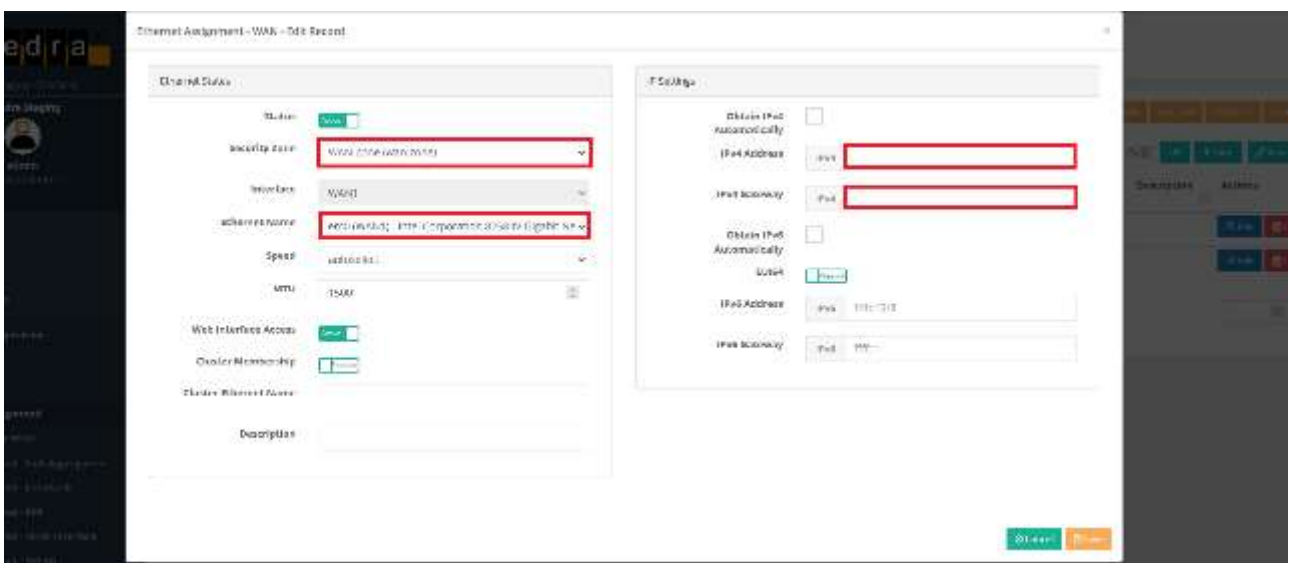

Yapılan ayarlar **Tools> Helper Tools** (arama kısmına help yazılarak kolay erişim sağlanabilir) kısmından ping atılarak test edilebilir.

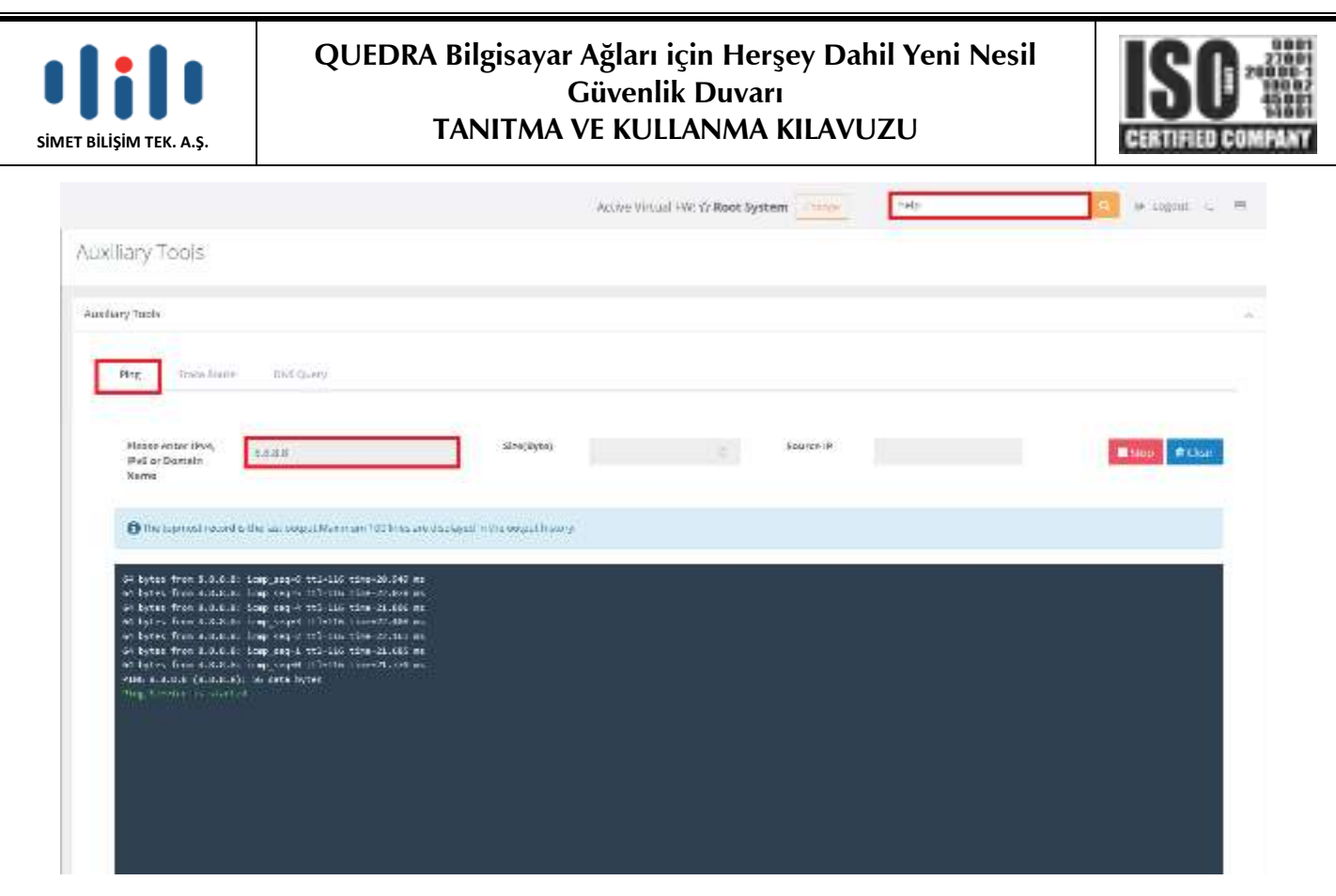

## **LAN Konfigurasyonu**

**Network Configuration>IP Pools** menüsünden **Add** butonu tıklanır.

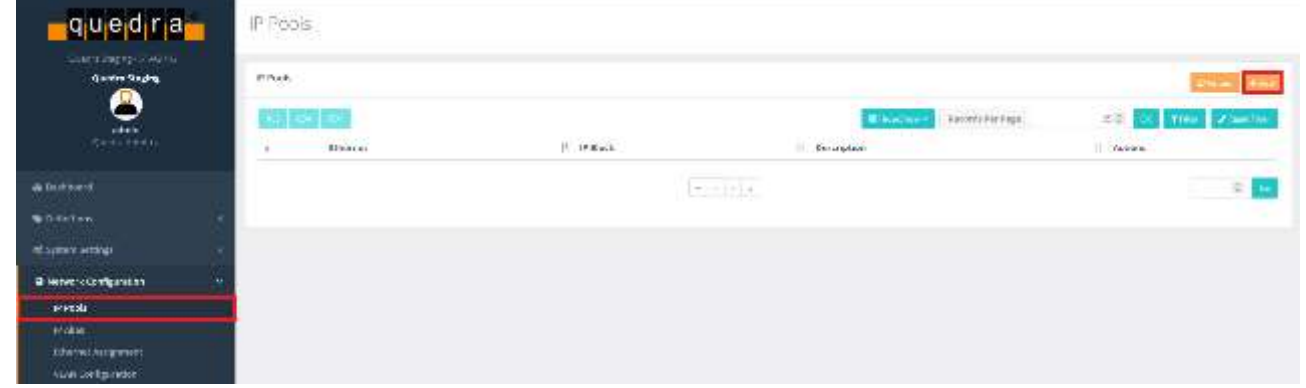

Gelen menüde **Ethernet,IP Block** ve **Description** bölümleri doldurulur.IP Block doldurulurken sonuna /24 yazılması gereklidir.

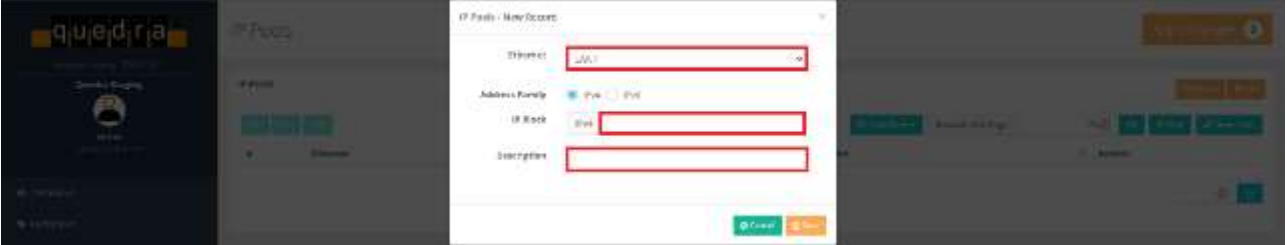

**Network Configuration> Ethernet Assignment** bölümünden **Add LAN** butonu tıklanır.

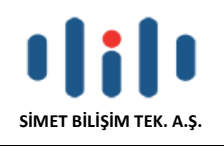

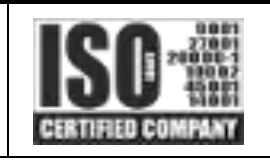

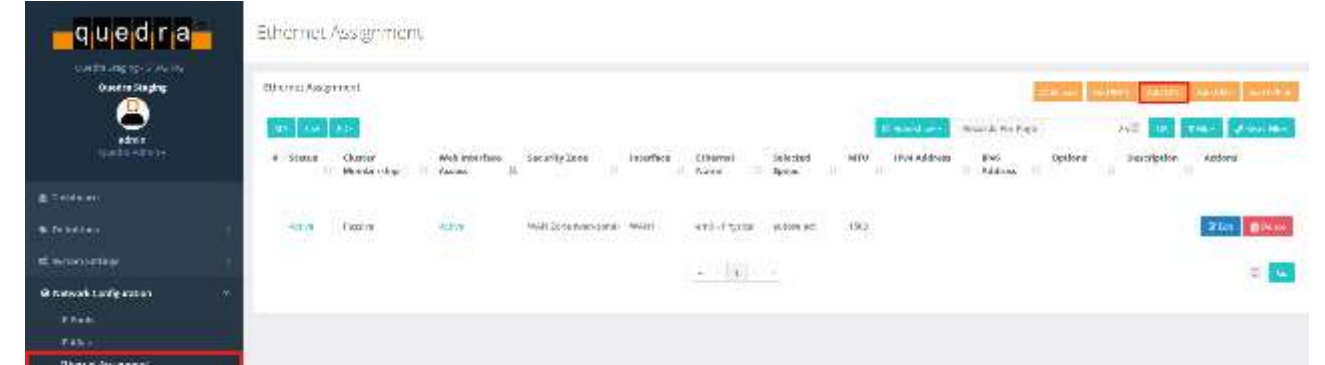

Gelen menüde **Security Zone ,Ethernet name** seçilir ve **Web Interface Access** aktif edilir. IP adresinin otomatik olarak verilmesi istenirse Obtain IPv4 Automatically kutucuğu işaretlenir. Statik olarak ip verilmek istenirse **IPv4 Adress** kısmına girilebilir. Verilecek Ip aralığı **DHCPv4 Start** ve **DHCPv4 End** alanından ayarlanabilir. DHCPv4 aktif edilmek istenirse Option bölümündeki **DHCPV4 Server** aktif edilmelidir.

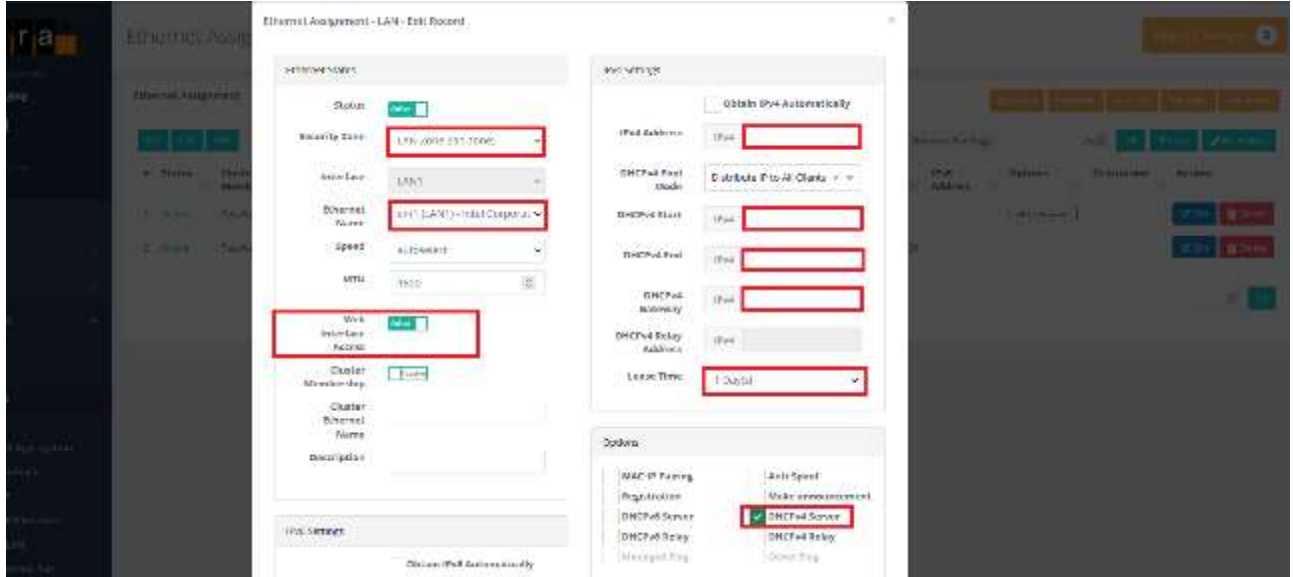

**Dashboard** menüsüne basılır ve **DHCPv4 Service** kontrol edilir, Closed durumunda ise çalıştırılarak **Running** durumuna getirilir.

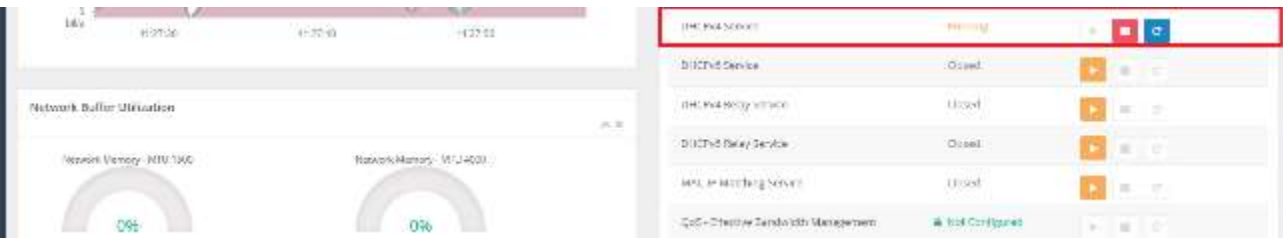

## **Firewalls Rules Default Konfigurasyonu**

**Security Settings>Firewall Settings** menüsüne girilir ve **Default Policy** alanı **Blocked** olarak işaretlenir.

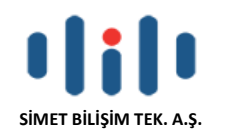

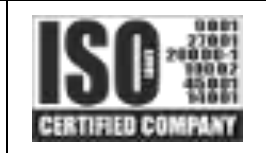

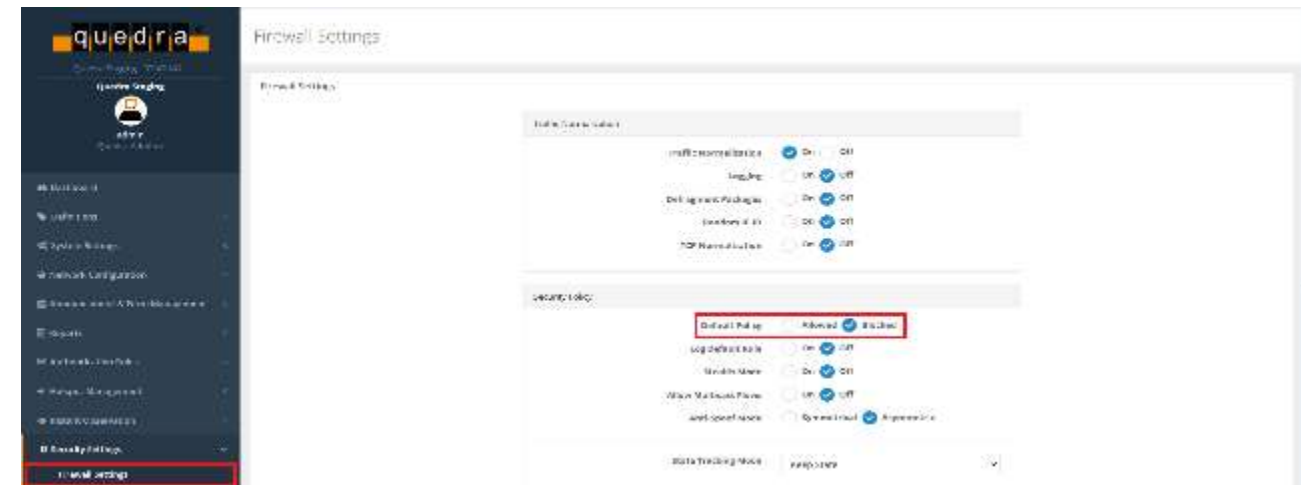

**Security Settings>Security Rules** bölümüne girilir ve **Rules** butonu tıklanır.

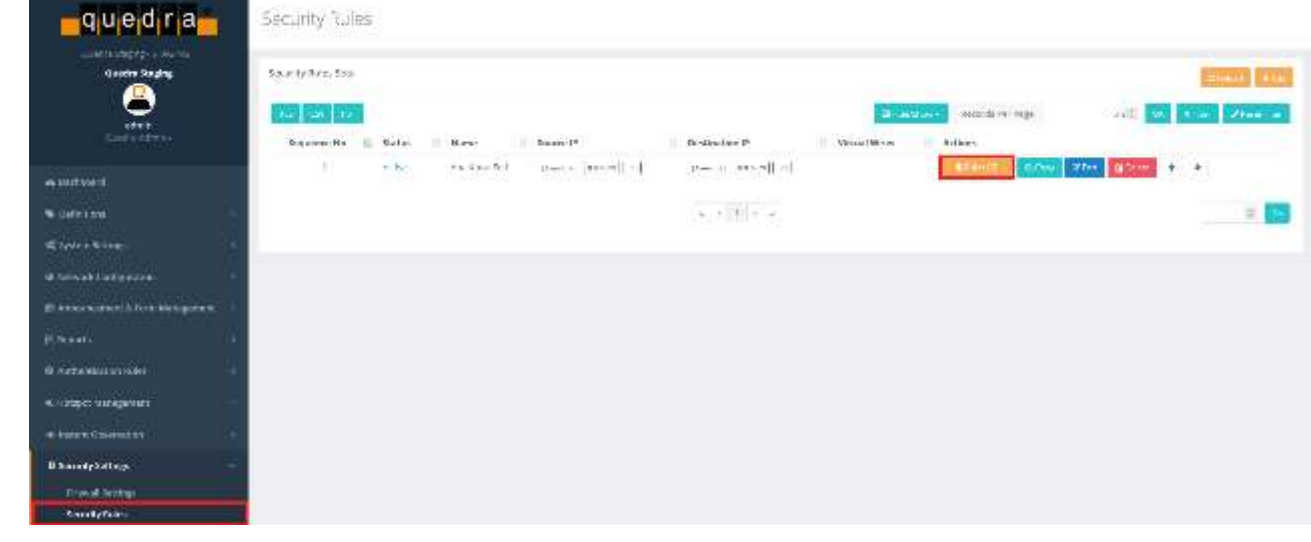

## Gelen menüde **Add** butonu tıklanır.

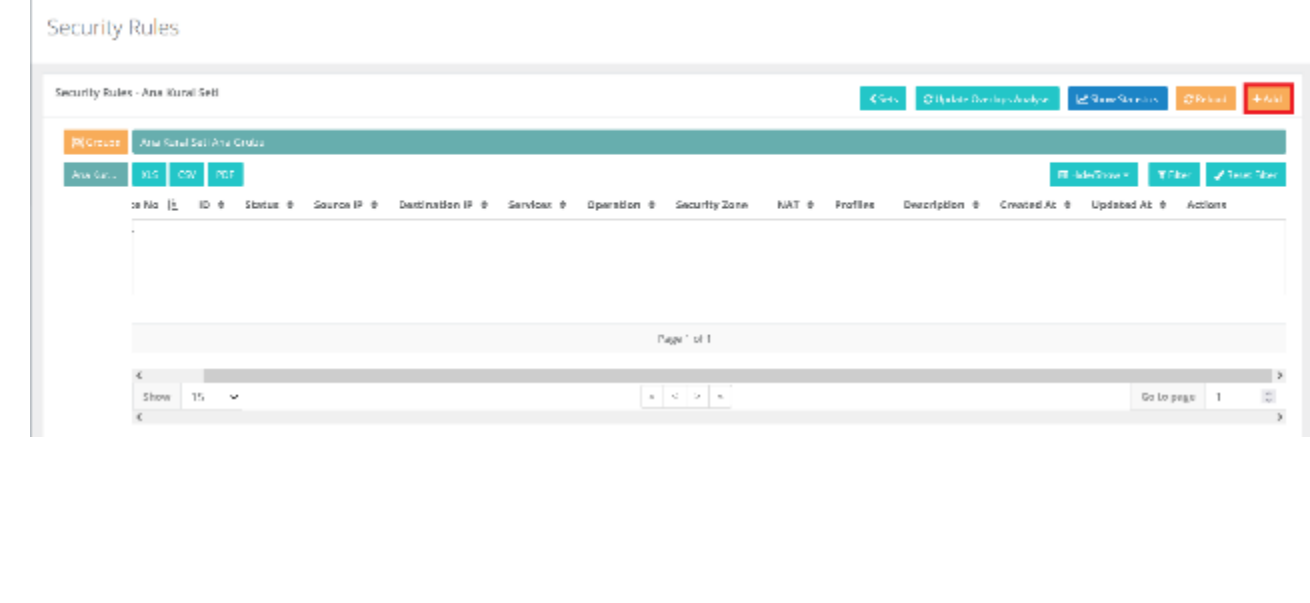

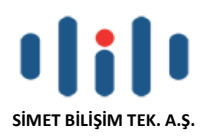

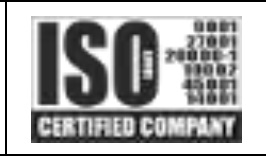

Gelen menüde General Rules bölümünde Operation **Allow**, Gateway **Default** olarak seçirlir NAT bölümü **Out Address** olarak seçilir ve IP Rules alanında **Surce IP,Destination IP Services** kısımları aşağıdaki gibi doldurulur. **Save** butonu tıklanarak konfigürasyon kaydedilir.

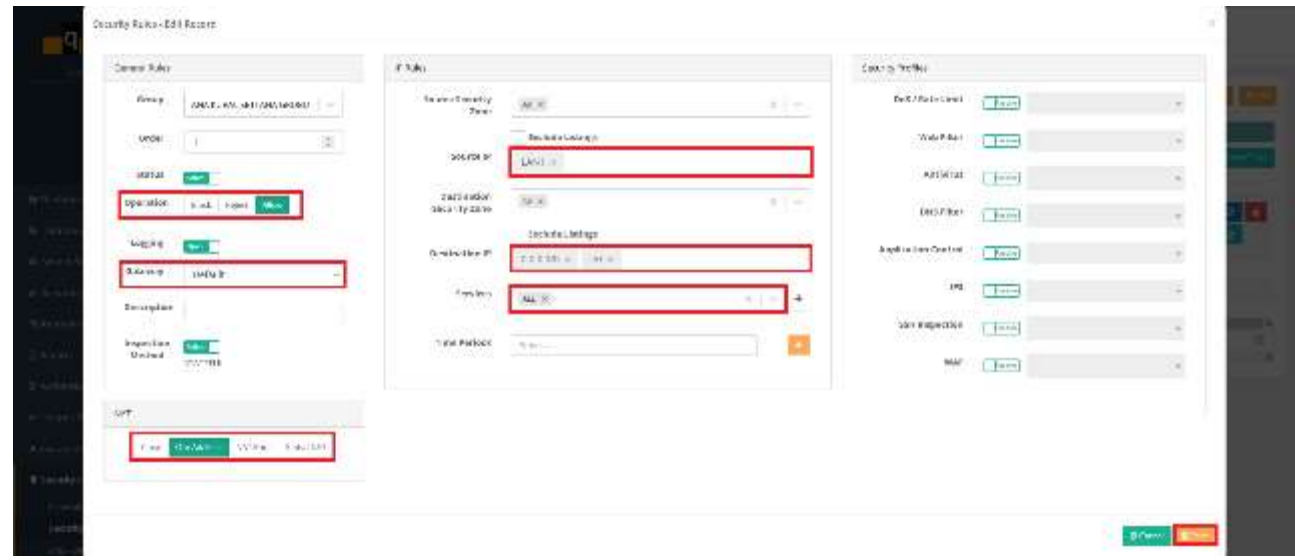

## **Arayüz Şifre Değişikliği**

Sol tarafta bulunan kullanıcı adı kısmına gelinir ve User Settings tıklanır.

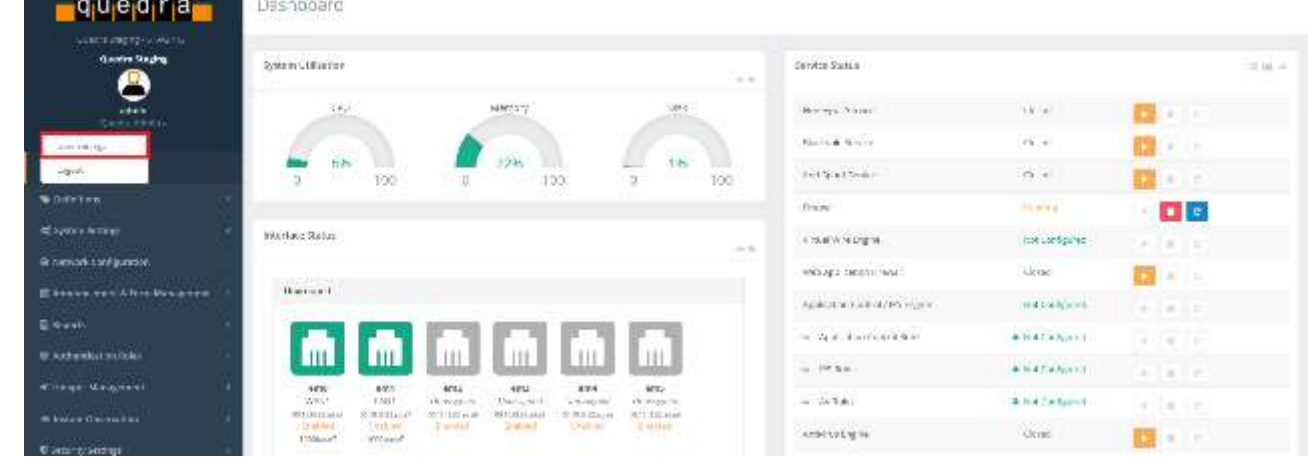

Change Password Bölümünden Change User Password butonu tıklanarak arayüz şifresi değiştirilebilir.

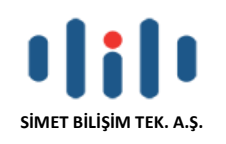

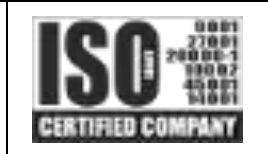

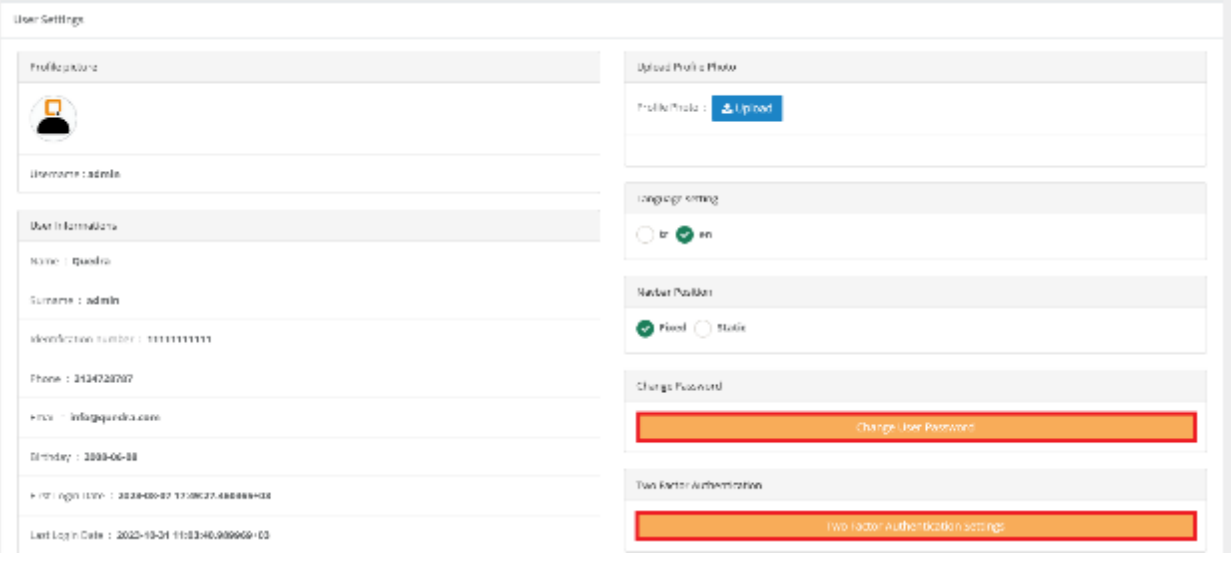

## **Bu aşamadan sonra cihazın detaylı ayarları için Kullanım Kılavuzuna veya Online Kullanım Kılavuzuna başvurunuz.**

## **4- MÜŞTERİ SERVİSLERİ**

## **Quedra Global Servislerine [www.quedra.com](http://www.quedra.com/) adresinden ulaşabilirsiniz.**

Birçok kez denemeden sonra eğer cihazınıza hala bağlanmıyorsanız lütfen yerel dağıtıcınıza başvurun. Her türlü sorularınız için **[destek@simet.com.tr](mailto:destek@simet.com.tr)** adresine ilgili cihazınıza ait model ve seri no bilgisi ile mail atabilirsiniz. Detaylı bilgi için [www.simet.com.tr](http://www.simet.com.tr/) adresini ziyaret ediniz.

### **Güvenlik Yönergeleri :**

- Cihaz kurulumuna başlamadan önce lütfen bu kitapçı detaylı bir şekilde okuyun.
- Modem sadece yetkili kişiler tarafından tamir edilebilecek komplike bir elektronik cihazdır bu nedenle asla cihazı açmaya ve tamir etmeye kalkışmayın.
- Modeminizi banyo vs gibi nemli veya ıslak yerlere konumlandırmayın.
- Modem korunaklı bir ortamda ve +5 ile +40 derece sıcaklıkta çalıştırıması gereken bir aygıttır.
- Modeminizi direkt güneş ışınlarına veya sıcaklık veren aletlere maruz bırakmayın aksi taktirde ihazin kasası veya elektronik bileşenleri zarar görebilir.
- Elektrik çarpmalarına sebep olmaması açısından cihazin LAN kablosunu dış ortamlarda konumlandırmayın.
- Ürünü ve ambalaj malzemelerini çocukların ulaşamayacağı bir yerde tutun.
- Modemin kullanım ömrü bittiğinde yerel uygulamalar ve yönergeler çerçevesinde geri dönüşüme gönderin.

## **Cihazın Kullanılabileceği Ülkeler :**

Türkiye**,** Çek Cumhuriyeti, Almanya, Yunanistan, Avusturya, Belçika, Hollanda, Lüksemburg, İtalya, Polonya, Fransa, İngiltere, Macaristan, İrlanda, İspanya, Portekiz, Danimarka, Finlandiya, Norveç ve İsveç

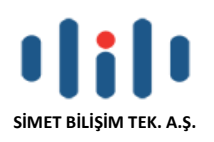

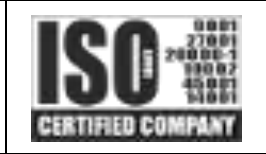

## **PROBLEM GİDERME**

#### **PROBLEM :** Cihaz PWR ledi yanmıyor!

**ÇÖZÜM :** Cihazın elektrik kablosunu elektrik prizinize taktığınıza emin olun. Prizde enerji olduğuna emin olun. Elektrik kablonuzun sağlam olduğunu kontrol edin. Bunların hepsi normal fakat hala PWR ledi yanmıyorsa cihazınızı prizden çekip servisinize başvurun.

### **PROBLEM:** Cihaz enerjisi var ama servis alamıyorum!

**ÇÖZÜM:** Cihazınızın kurulumunun tam ve doğru olarak yapıldığından emin olun. Cihazınızın tüm kablo bağlantılarının yapıldığından emin olun. Cihazınızın üzerindeki ACT ledinin yandığından emin olun. Buna rağmen Internet servisi alamıyorsanız Internet Servis Sağlayıcınızı arayınız.

### **PROBLEM**: LAN Ledi yanmıyor!

**ÇÖZÜM :** Cihazın LAN kablosunun bağlı olduğunu kontrol edin. Kablonuzun sağlam olduğunu kontrol edin. Doğru kablo ile bağlandığınıza emin olun (DÜZ veya CROSS). Tüm kontrollerinize rağmen LAN ledi yanmıyorsa cihazınızı prizden çekip servisinize başvurun.

**Önemli NOT :** Kullanmış olduğunuz cihaz teknolojisi gereği, sürekli olarak yazılım güncellemeleri ile geliştirilmektedir. Bu nedenle, aşağıdaki verilen web siteleri üzerinden cihazınızın son yazılımı indirebilir ve yine sitede belirtilen talimatlar ile cihazınıza yükleyebilirsiniz. Ayrıca, verilen sitelerde cihazınızın yeni yazılımı ve bu kılavuzda bulunmayan ilave özellikleri var ise bunlara ilişkin "Nasıl Yapılır" dökümanlarınıda inceleyebilirsiniz.

## **[www.simet.com.tr](http://www.draytektr.com/) www.quedra.com**

## **YETKİLİ SERVİSLER**

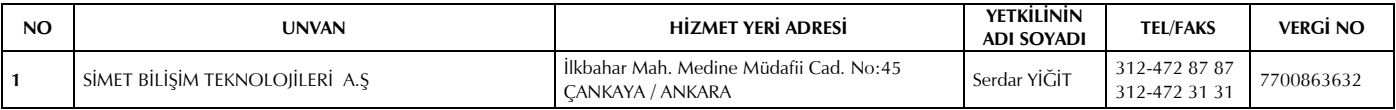